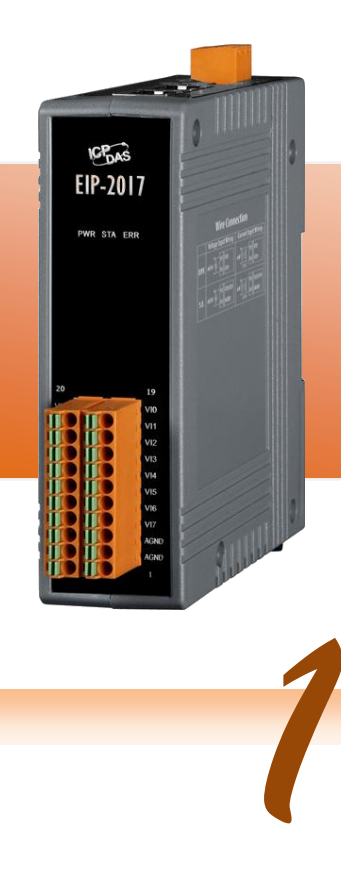

# **EIP-2017 Quick Start**

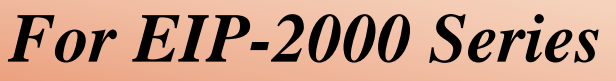

**English/ January 2014/ Version 1.2**

# **What's in the shipping package?**

The package includes the following items:

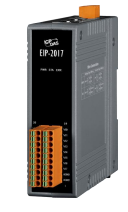

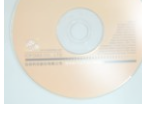

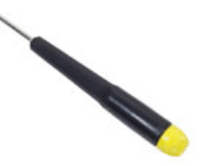

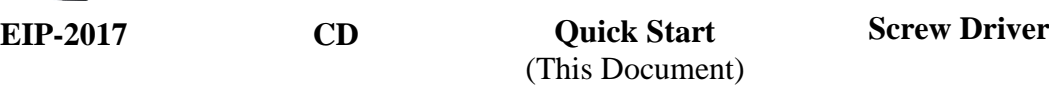

*2***Installing Software on your PC**

# **Install EIP-2000 Utility:**

The software is located at: Fieldbus\_CD:\EtherNetIP\remote-io\EIP-2017\Utility

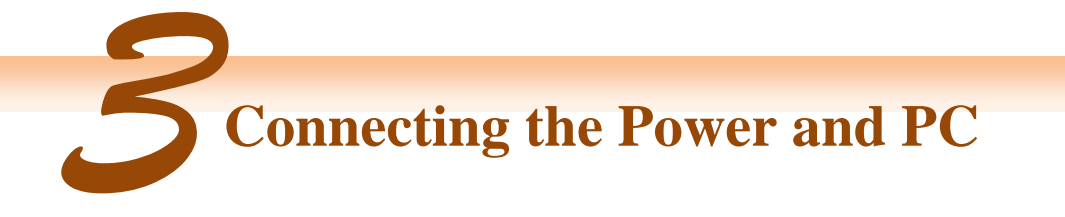

- **1.** Make sure your PC has workable network settings.
- **2.** Disable or well configure your Windows firewall and anti-virus firewall first, else the **"Network Scan"** on step 4 may not work. (Please contact with your system Administrator)
- **3.** Check FW/OP DIP switch if it is on **OP** position(Figure 3-1).

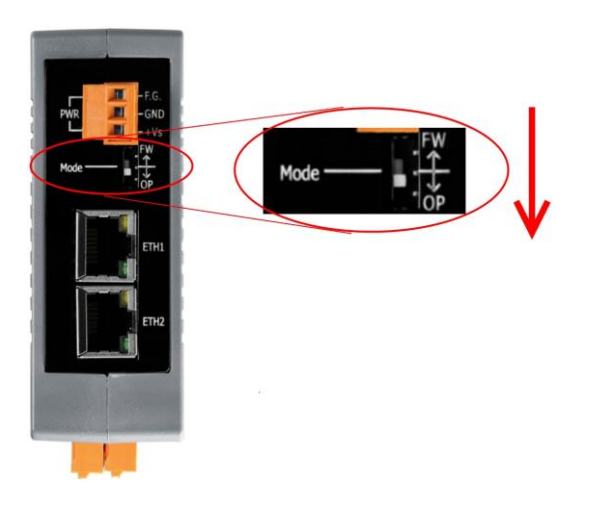

**Figure 3-1 Mode Switch**

**4.** Connect both the EIP-2000 and your computer to the same sub network or the same Ethernet switch, and power the EIP-2000 on. Please refer to figure 3-2.

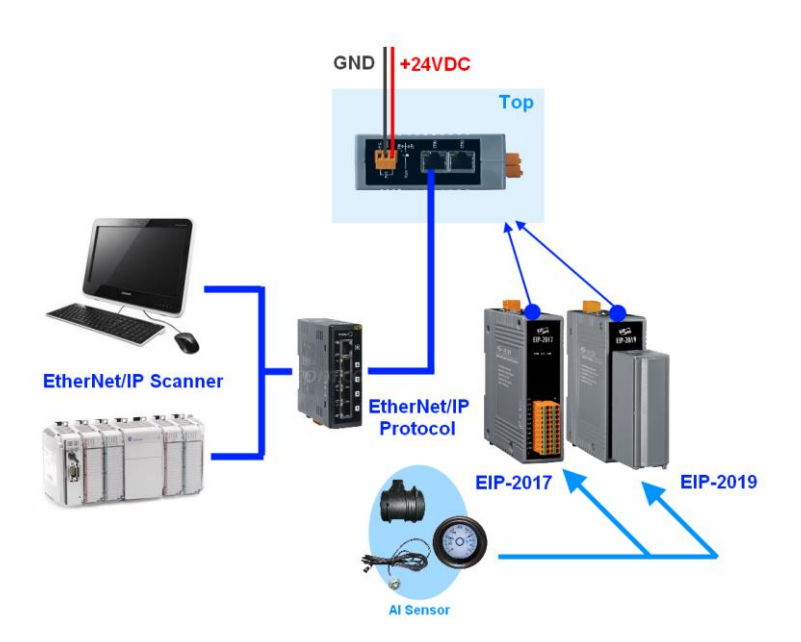

**Figure 3-2 EIP-2000 module installation**

### **5.** I/O connector – EIP-2017

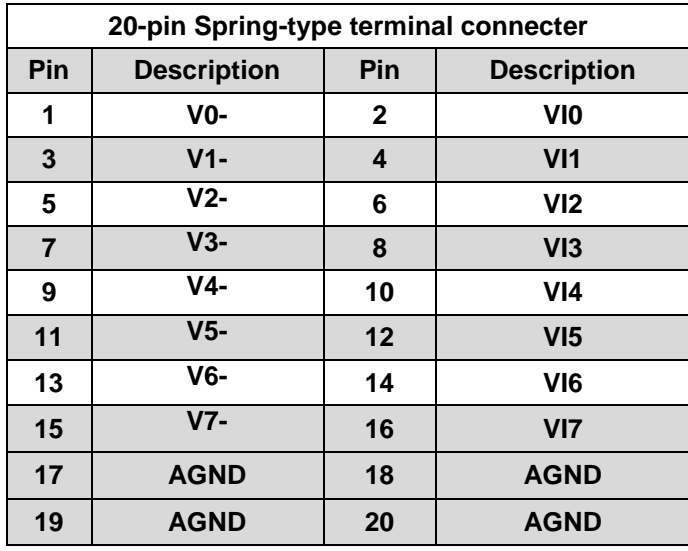

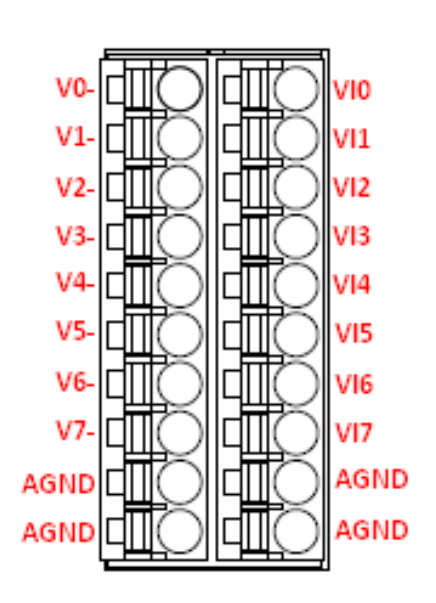

# **6.** I/O Wire Connection

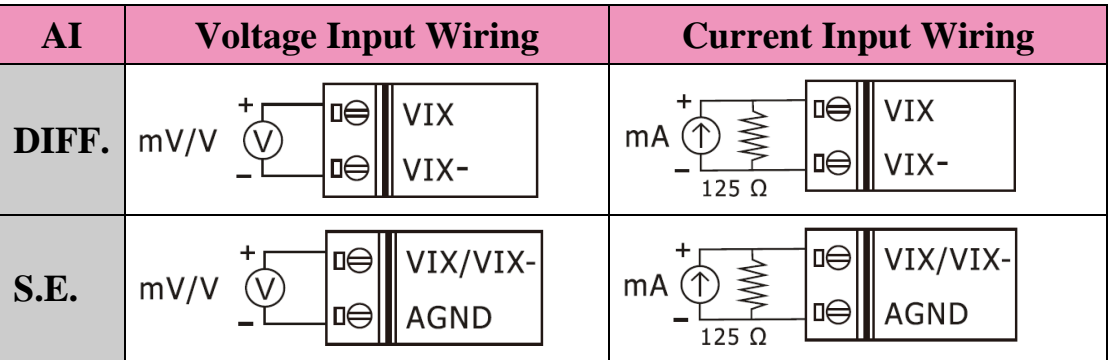

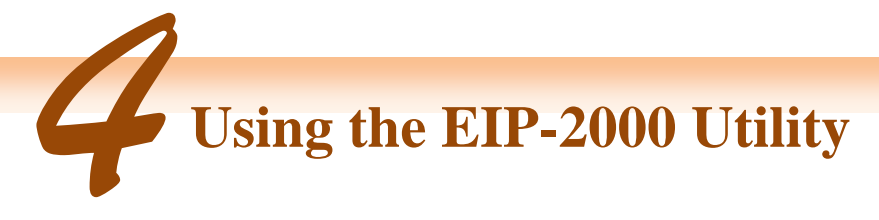

- **1.** Double click the **"EIP-2000 Utility"** shortcut on the desktop.
- **2.** Click the "Network Scan" button to search your EIP-2000 modules(Figure 4-1).

| Network Scan |                 |                |                 |                           |  |  |  |
|--------------|-----------------|----------------|-----------------|---------------------------|--|--|--|
|              | Module Name     | <b>Yersion</b> | IP              | Descripition              |  |  |  |
|              | <b>EIP 2017</b> | 1.1            | 192 168 255 170 | 8-ch DIFF./ 16-ch S.E. AI |  |  |  |
|              |                 |                |                 |                           |  |  |  |

**Figure 4-1 EIP-2000 Utility network scan**

- **3.** Click the **EIP-2017 or other EIP-2000 modules** on the device list below to open the configuration dialog of **EIP-2000**. Each EIP-2000 module has its own configuration interface. Please refer to Figure 4-2.
	- (1) In the **"Analog Input Status"**, users can select AI type of every channel.
	- (2) In the **"AI Parameters"**, users can select the AI filters and AI representations here. There are two different AI filters 50Hz and 60Hz. The selection of filters must correspond with the frequency of AI sensors. Users have to check what are the requirements of AI sensors. We provide two AI representations engineer and hex. If users change the AI representation, all AI status will become to it.
	- (3) If the network settings have been changed, please click the **"Update Network Settings"** button to update the configuration and reboot the module.

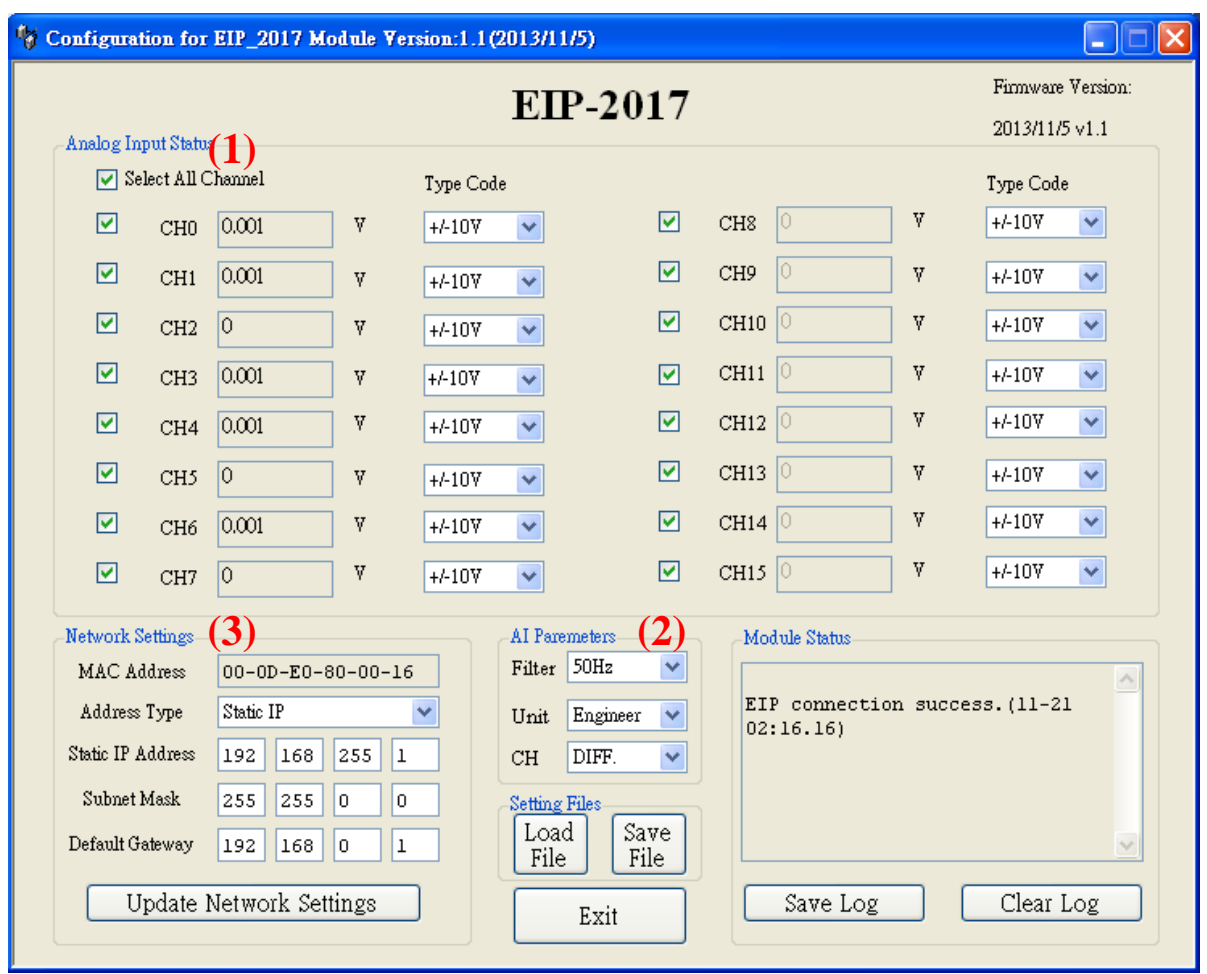

**Figure 4-2 EIP-2000 Utility configurations**

# **4.** Configuration settings of EIP-2000

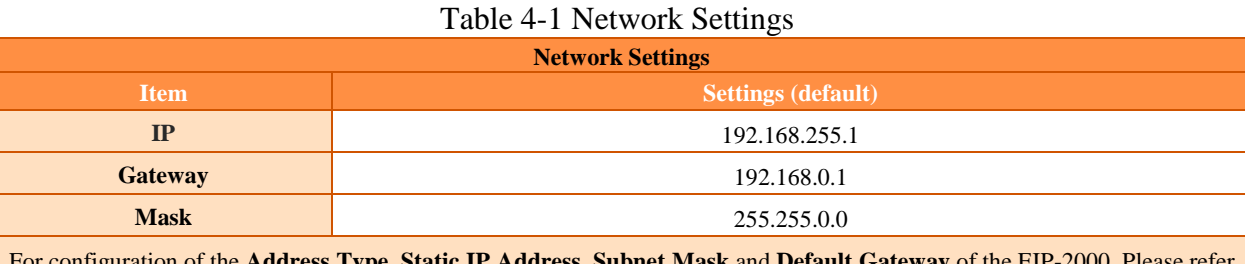

For configuration of the **Address Type**, **Static IP Address**, **Subnet Mask** and **Default Gateway** of the EIP-2000. Please refer to section "**4.2.1 Network Settings**"

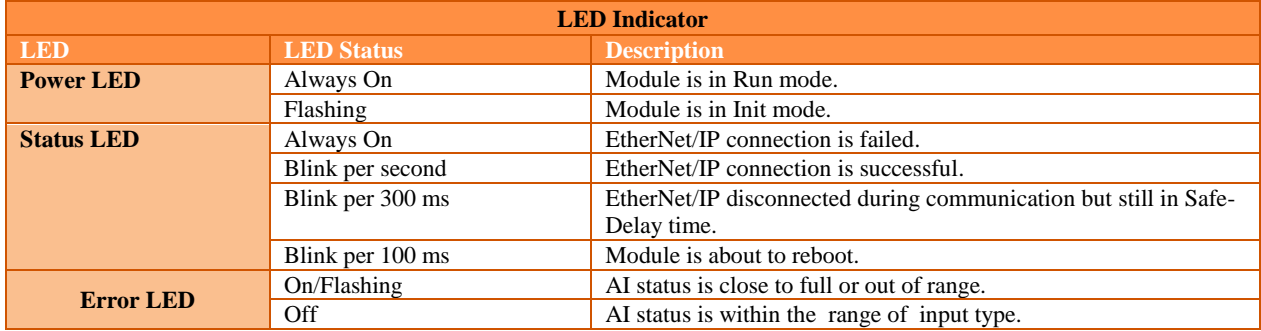

#### Table 4-2 LED Indicator

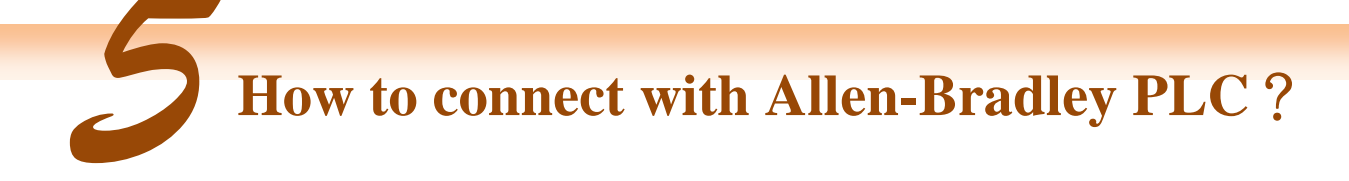

1. Open RSLogix 5000 and create a new project.

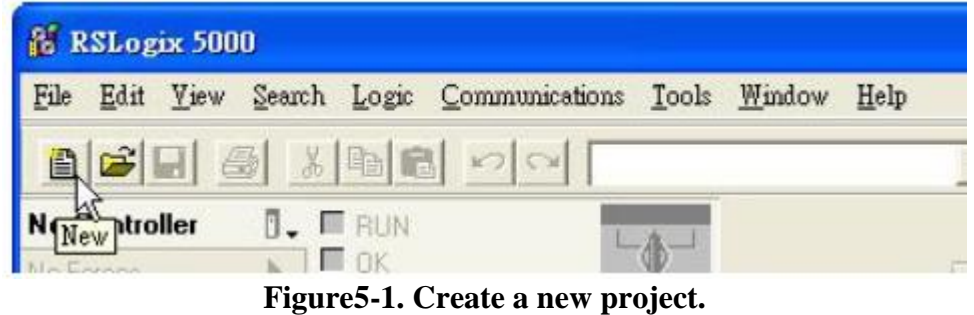

2. Select the PLC type and give the project a name.

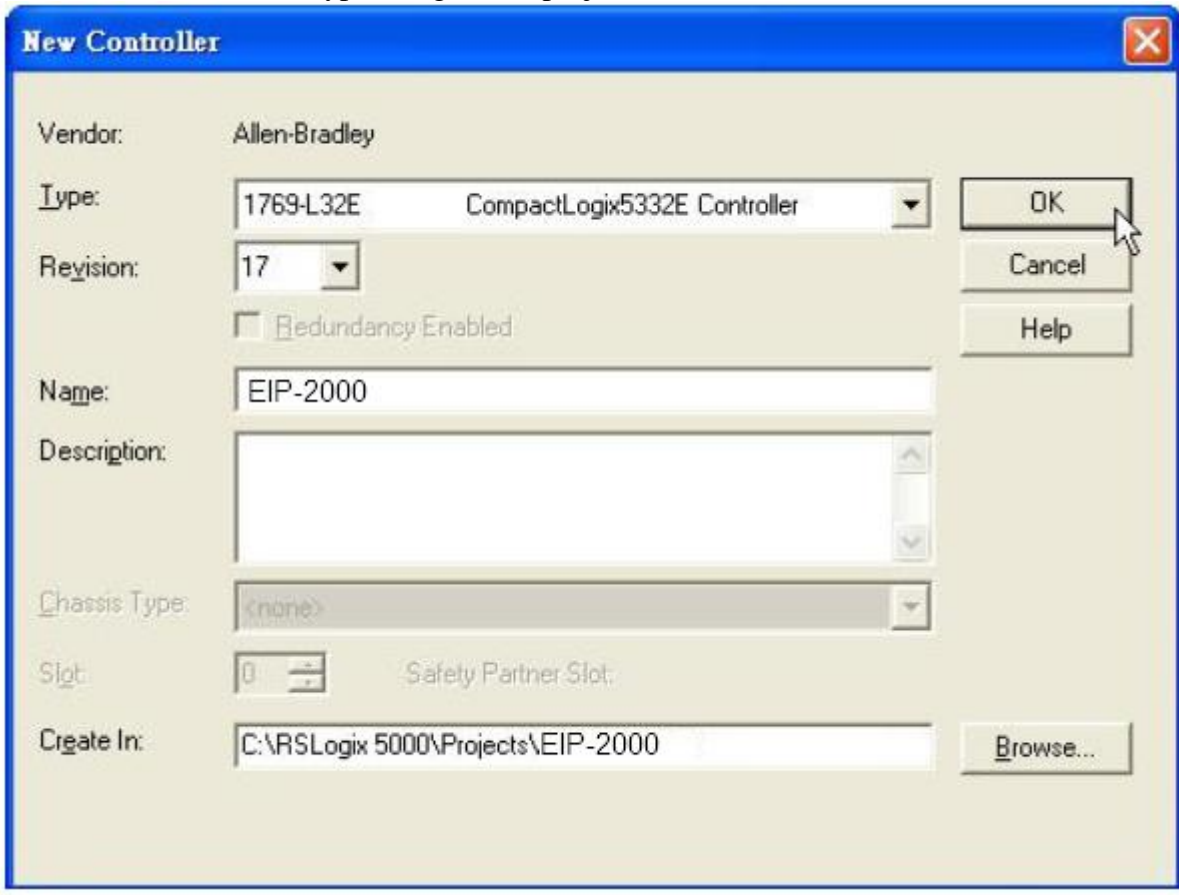

**Figure5-2. Set the PLC type and project name.**

3. Create a new module in the "Ethernet" item.

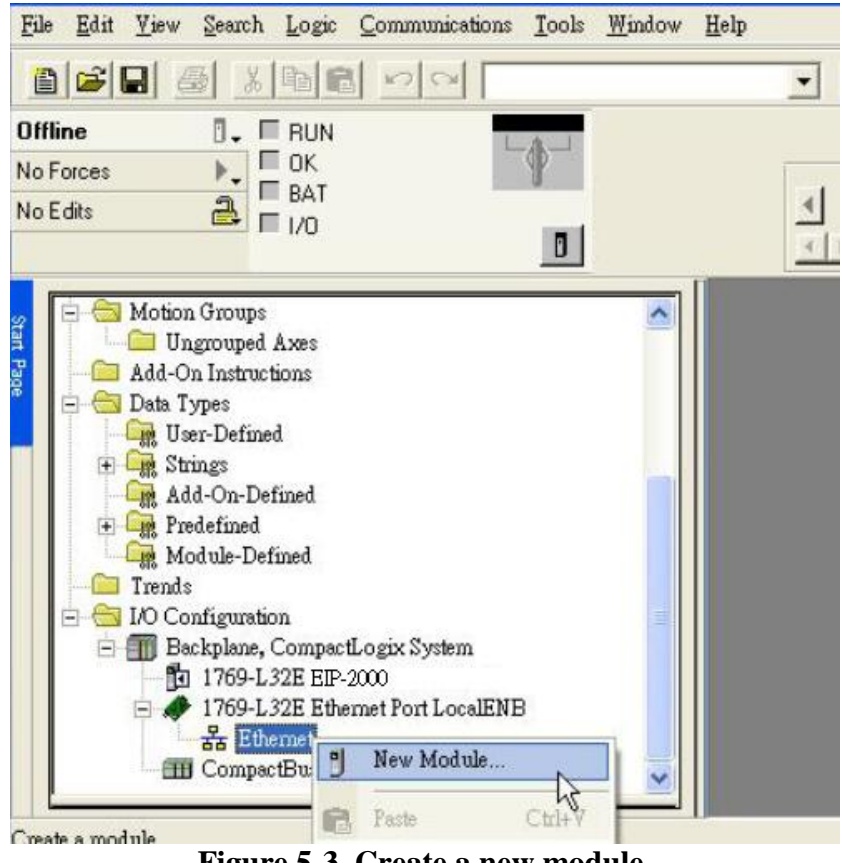

**Figure 5-3. Create a new module.**

4. Select the "ETHERNET-MODULE" below "Communications" in the Select Module window.

| <b>Select Module</b>                                                                                                    |                                                                                                    |                                                                                                    |
|----------------------------------------------------------------------------------------------------|----------------------------------------------------------------------------------------------------|----------------------------------------------------------------------------------------------------|
| Module<br>Communications<br>$+$<br><b>Digital</b><br>Drives<br>$+$<br>$+ HMI$                                                                                                    | Description                                                                                                    | Vendor                                                                                                    |
| <b>Select Module</b><br>Module                                                                                                    | Description                                                                                                    | Vendor                                                                                                    |
| 1768-ENBT/A<br>1768-EWEB/A<br>1769-L23E-DBFC<br>1769-L35E Etherne<br>1788-EN2DNA<br>1788-ENBT/A<br>1788-EWEB/A<br>1794-AENT/A<br>1794-AENT/B<br>Drivelogix5730 Ht<br>ETHERNET-BRY<br>ETHERNET-MO<br><b>Biber Jatilli</b> | 1768 10/100 Mbps Ethernet Bridge, Twisted-Pair Media<br>1768 10/100 Mbps Ethernet Bridge w/Enhanced Web Serv<br>1769-L23E-QB1 E 10/100 Mbps Ethernet Port on CompactLogix5323E-QB1<br>10/100 Mbps Ethemet Port on CompactLogix5323E-QBF<br>1769-L32E Etherne 10/100 Mbps Ethernet Port on CompactLogix5332E<br>10/100 Mbps Ethemet Port on CompactLogix5335E<br>1788 Ethernet to DeviceNet Linking Device<br>1788 10/100 Mbps Ethernet Bridge, Twisted-Pair Media<br>1788 10/100 Mbps Ethernet Bridge w/Enhanced Web Serv<br>1794 10/100 Mbps Ethernet Adapter, Twisted-Pair Media.<br>1794 10/100 Mbps Ethemet Adapter, Twisted-Pair Media<br>10/100 Mbps Ethemet Port on DriveLogix5730<br>Generic EtherNet/IP CIP Bridge<br>Generic Ethernet Module<br>Nottl_ogrx>Nilli EtherNet/IP | Allen-Bradley<br>Allen-Bradley<br>Allen-Bradley<br>Allen-Bradley<br>Allen-Bradley<br>Allen-Bradley<br>Allen-Bradley<br>Allen-Bradley<br>Allen-Bradley<br>Allen-Bradley<br>Allen-Bradley<br>Allen-Bradley<br>Allen-Bradley<br>Allen-Bradley<br>Allen-Bradley |
| By Category                                                                                                    | Find<br>Favorites<br>By Vendor                                                                                                    | Add Favorite                                                                                                    |
|                                                                                                    | Cancel<br>OK                                                                                                    | Help                                                                                                    |

**Figure5-4. Select "ETHERNET-MODULE".**

5. Configure the new module parameters. The I/O length of new module must be the same with the length of EIP-2017 I/O data(Table 5-1). The input data size is 53 bytes and output data size is 22 bytes. The instance ID please refer to Table 5-2.

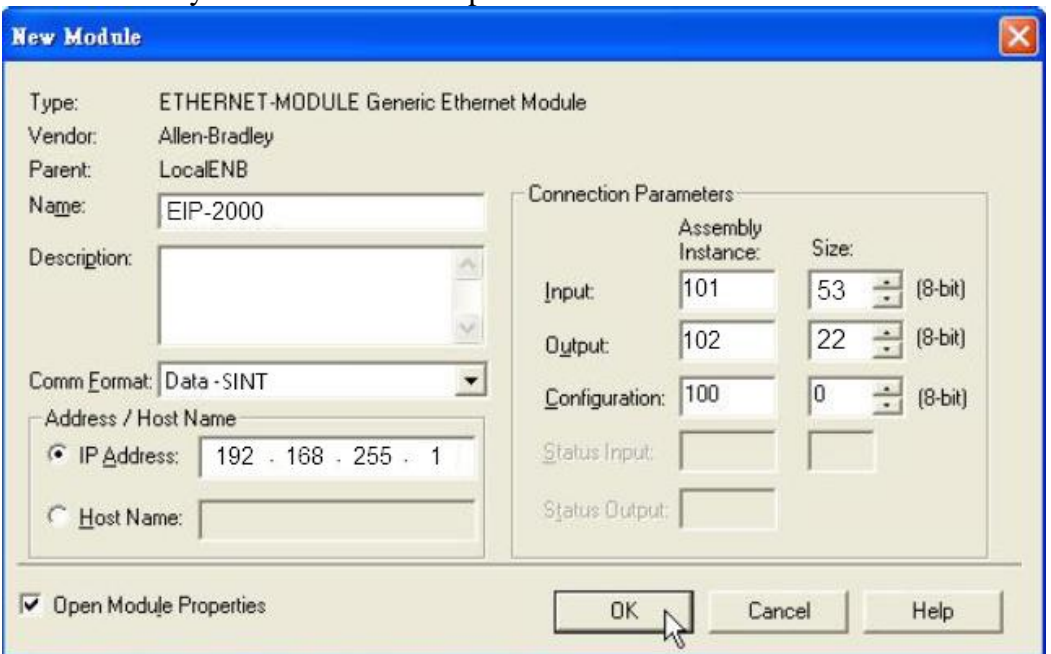

**Figure5-5. The settings of EIP-2017 module**

| <b>Data</b><br><b>Assembly</b> | <b>Byte</b><br>count | <b>Description</b>                                                                      |  |
|--------------------------------|----------------------|-----------------------------------------------------------------------------------------|--|
|                                |                      | $1st$ ~ 16 <sup>th</sup> Byte: AI status (AI0~AI7) for DIFF. or S.E. mode.              |  |
|                                |                      | $17th$ ~ 32 <sup>nd</sup> Byte: AI status (AI8~AI15) for S.E. mode only.                |  |
|                                |                      | 33 <sup>rd</sup> ~40 <sup>th</sup> Byte: AI Type Code (AI0~AI7) for DIFF. or S.E. mode. |  |
|                                |                      | $41st$ ~48 <sup>th</sup> Byte: AI Type Code (AI0~AI7) for S.E. mode only.               |  |
| Input<br><b>Assembly</b>       | 53                   | 49 <sup>th</sup> Byte: AI filters status.                                               |  |
|                                |                      | 50 <sup>th</sup> Byte: Channel mode status.                                             |  |
|                                |                      | $51st$ Byte: AI representation.                                                         |  |
|                                |                      | $52nd$ Byte: Channel selection (AI0~AI7).                                               |  |
|                                |                      | $53rd$ Byte: Channel selection (AI8~AI15).                                              |  |
|                                | 22                   | 1 <sup>st</sup> Byte: Set value to the module.                                          |  |
|                                |                      | $2nd \sim 17th$ Byte: Set type code to AI0~AI15.                                        |  |
|                                |                      | $18th$ Byte: Filter selections of AI                                                    |  |
| Output<br><b>Assembly</b>      |                      | 19 <sup>th</sup> Byte: Channel mode selection DIFF. or S.E.                             |  |
|                                |                      | $20th$ Byte: AI representations                                                         |  |
|                                |                      | $21st$ Byte: AI channel selection (AI0 ~ AI7)                                           |  |
|                                |                      | $22nd$ Byte: AI channel selection (AI8 ~ AI15)                                          |  |

#### **Table 5-1. Data Assembly of EIP-2017**

#### **Table 5-2. Instance ID table of EIP-2000**

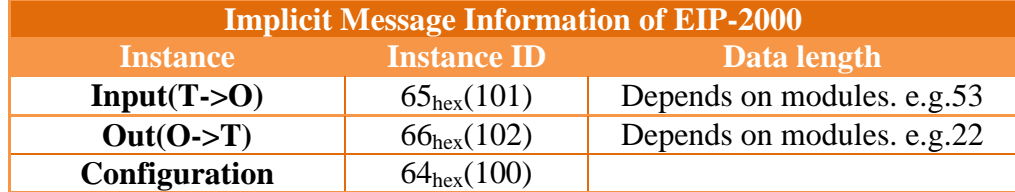